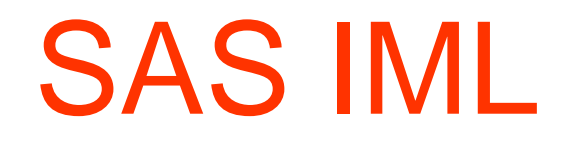

# Module de programmation

SAS : Statistical Analysis System<u>IML : Interactive Matrix Language</u>

IML est un langage de programmation (hérité de l' APL et proche de MATLAB)C'est un complément indispensable aux PROC de SAS, il se présente sous forme d'une PROC

```
PROC IML; instructions QUIT;
```
IML opère sur des éléments simples :

```
scalaire (numérique)
```
chaîne de caractères (caractère)

Mais aussi et surtout sur des matrices (de type numérique ou caractère)

Saisie d'une matrice $x = \{$  ligne1, ligne2,....., lignem  $\}$ ; F3 pour soumettre (exécuter)  $ligne = a1 a2 ... an$ **Exemples**  $x = \{ 1 \, 2, 4 \, 5, 7 \, 8 \};$  print (type(x)), x; suivi de F3 Renvoie dans la fenêtre OUTPUT ( )N (x est une matrice de type numérique)x1 24 57 8 $z = \{ 'Paul' a, 'Pierre' b \};$  print z; Paul APierre B $w = \{$  'Paul' 18, 'Pierre' 14} ; x=type(w); print x;  $\longrightarrow$  C (les touches Alt Gr 4 et Alt Gr + donnent respectivement { et } )

#### Transposition d'une matrice

t(matrice); ou matrice`; (la touche Alt Gr 7 donne ` )Exemple  $y=t(x)$ ; print y;  $\overline{\qquad \qquad}$  1 4 7 2 5 8Si z est une matrice de format (m, n)  $\mathsf{nnrow}(\mathsf{z}); \begin{array}{c} \begin{array}{c} \text{max} \end{array} \qquad \mathsf{nn} \quad \mathsf{et} \quad \mathsf{ncol}(\mathsf{z}); \begin{array}{c} \text{max} \end{array} \qquad \mathsf{nn} \end{array}$ Codage pour une valeur manquante. Point pour une donnée de type numérique ' ' espace pour une donnée de type caractère Concaténation horizontale || et verticale // de matrices (N ou C) || (2 fois Alt Gr 6) Exemple  $a = \{1 7, 6 2\}$ ; b= $\{0 8, 4 1\}$ ; a||b 1 7 0 8 a//b 1 7 6 2 4 1 6 20 84 1

plus fin cf : insert(a,b,m,n) b insérée dans a devant la ligne m ou la colonne n

## Opérations sur les matrices pouvant agir globalement ou terme à terme

Exemples d'opérations globales :

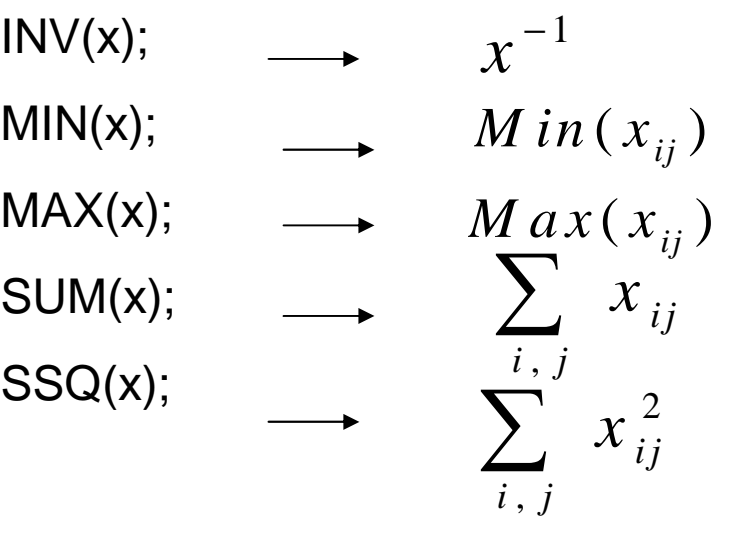

 $\mathsf{DET}(\mathsf{x})$ ; \_\_\_\_\_ la valeur du déterminant de la matrice x

Exemples d'opérations terme à terme :

 $\begin{equation*} \begin{aligned} \mathsf{SQRT}(x); \end{aligned} \longrightarrow \begin{aligned} \begin{pmatrix} \sqrt{x_{ij}} \end{pmatrix} \end{equation*}$ LOG(x); ( $\left(\ln (x_{ij})\right)$ ))

$$
\mathsf{EXP}(x); \longrightarrow \left(e^{x_{ij}}\right)
$$

### Opérateurs unaire et binaires

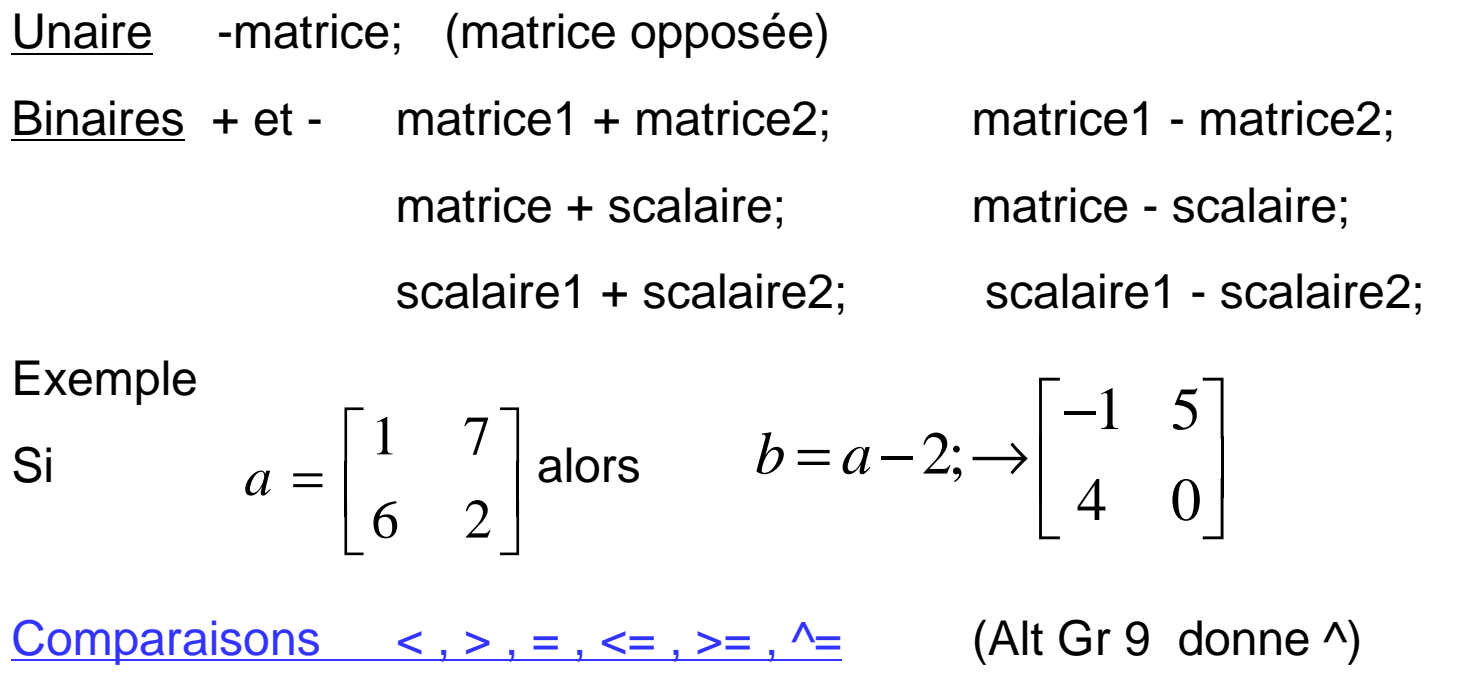

Comparaisons entre 2 matrices numériques de même format ou d'une matrice numérique et un scalaire. La comparaison se fait terme à terme et renvoie 1 si vrai

et 0 si faux

Exemple : si  $a = \{1, 7, 6, 2\}$ ; b= $\{0, 8, 4, 1\}$ ;

$$
a > b
$$
;  $\rightarrow \begin{bmatrix} 1 & 0 \\ 1 & 1 \end{bmatrix}$  b>=2;  $\rightarrow \begin{bmatrix} 0 & 1 \\ 1 & 0 \end{bmatrix}$  b <sup>$\wedge$</sup> =0;  $\rightarrow \begin{bmatrix} 0 & 1 \\ 1 & 1 \end{bmatrix}$ 

Comparaisons pour le maximum <> et le minimum ><

matrice1 <> matrice2; ou matrice <> scalaire;

matrice1 >< matrice2; ou matrice >< scalaire;

La comparaison se fait terme à terme, on garde le terme qui satisfait le critère

$$
\text{Si } a = \begin{bmatrix} 1 & 7 \\ 6 & 2 \end{bmatrix} \text{et } b = \begin{bmatrix} 0 & 8 \\ 4 & 1 \end{bmatrix} \qquad a <> b; \rightarrow \begin{bmatrix} 1 & 8 \\ 6 & 2 \end{bmatrix} \qquad a >< b; \rightarrow \begin{bmatrix} 0 & 7 \\ 4 & 1 \end{bmatrix}
$$
\n
$$
a <> 2; \rightarrow \begin{bmatrix} 2 & 7 \\ 6 & 2 \end{bmatrix} \qquad a >< 2; \rightarrow \begin{bmatrix} 1 & 2 \\ 2 & 2 \end{bmatrix}
$$

La division / s'effectue terme à terme

matrice1 / matrice2; matrice / scalaire;

$$
a/b; \rightarrow \begin{bmatrix} . & .875 \\ 1.5 & 2 \end{bmatrix}
$$

Attention à ne pas confondre avec l'inverse

a\*inv(b); qui renvoie ab-1

#### La multiplication # (Alt Gr 3) s'effectue terme à terme

matrice1#matrice2; ou matrice#scalaire; matrice(n,m)#vecteur\_ligne(1,m); ou matrice(n,m)#vecteur\_colonne(n,1);

#### exemples

d={10 100}; /\* vecteur ligne \*/ e={10, 100}; /\* vecteur colonne \*/

$$
Si\ a = \begin{bmatrix} 1 & 7 \\ 6 & 2 \end{bmatrix} et\ b = \begin{bmatrix} 0 & 8 \\ 4 & 1 \end{bmatrix} \qquad a \# b; \ \rightarrow \begin{bmatrix} 0 & 56 \\ 24 & 2 \end{bmatrix}
$$
  
Attention à ne pas confondre avec le produit matriciel  $a * b$ ;  $\rightarrow$   $\begin{bmatrix} 28 & 15 \\ 8 & 50 \end{bmatrix}$ 

$$
a\#d; \rightarrow \begin{bmatrix} 10 & 700 \\ 60 & 200 \end{bmatrix} \quad a\#e; \rightarrow \begin{bmatrix} 10 & 70 \\ 600 & 200 \end{bmatrix}
$$

La puissance # # (2 fois Alt Gr 3) s'effectue terme à terme

matrice1##matrice2; ou matrice##scalaire; exemples

$$
Si a = \begin{bmatrix} 1 & 7 \\ 6 & 2 \end{bmatrix} et b = \begin{bmatrix} 0 & 8 \\ 4 & 1 \end{bmatrix} \qquad a \# Hb; \rightarrow \begin{bmatrix} 1^0 & 7^8 \\ 6^4 & 2^1 \end{bmatrix} = \begin{bmatrix} 1 & 5764801 \\ 1296 & 2 \end{bmatrix}
$$
  
\n
$$
a \# H0.5; \Leftrightarrow \text{sqrt}(a); \rightarrow \begin{bmatrix} \sqrt{1} & \sqrt{7} \\ \sqrt{6} & \sqrt{2} \end{bmatrix} = \begin{bmatrix} 1 & 2.6457 \\ 2.4494 & 1.4142 \end{bmatrix}
$$
  
\n
$$
a \# H2; \rightarrow \begin{bmatrix} 1^2 & 7^2 \\ 6^2 & 2^2 \end{bmatrix} = \begin{bmatrix} 1 & 49 \\ 36 & 4 \end{bmatrix}
$$

Attention à ne pas confondre avec les puissances de matrice

Matrice\*\*scalaire; avec scalaire entier >=-1

$$
a^{**}(-1); \Leftrightarrow \text{inv}(a);
$$
  

$$
a^{**}2; \Leftrightarrow a^*a; \text{ renvoie} \quad \begin{bmatrix} 1 & 7 \\ 6 & 2 \end{bmatrix} \begin{bmatrix} 1 & 7 \\ 6 & 2 \end{bmatrix} = \begin{bmatrix} 4 & 3 & 2 & 1 \\ 1 & 8 & 4 & 6 \end{bmatrix}
$$

**Index** 

valeur1 : valeur2; renvoie toujours un vecteur ligne Si valeur1  $\le$  valeur2  $\longrightarrow$  valeur1 à valeur2 par pas de 1 2:6;  $\rightarrow$  23456 (vecteur ligne) Si valeur1 >= valeur2  $\longrightarrow$  valeur1 à valeur2 par pas de -1  $6:2$ ;  $\longrightarrow$  65432 (vecteur ligne)

Progression arithmétique croissante et décroissante

do(début,fin,pas); *renvoie toujours un vecteur ligne* Si début  $\le$ = fin alors pas>0 do(3,10,2);  $\longrightarrow$  3 5 7 9 Si début >= fin alors pas<0 do(10,3,-2);  $\longrightarrow$  10 8 6 4

Indiçage et Sélection de sous matrices

matrice[restriction des lignes , restriction des colonnes]; ou matrice[restriction];

a={1 2 3,4 5 6, 7 8 9}; a[2,3];  $\rightarrow 6$  a[9];  $\rightarrow 9$ 3 $[ , 3 ] ; \rightarrow \begin{array}{c} 6 \\ 9 \end{array}$ *a* $\begin{bmatrix} 3 \end{bmatrix}$  $\rightarrow$  $\rightarrow$   $\left[\begin{array}{c} 6 \\ 9 \end{array}\right]$ 1 2 3  $[1:2,$  ];  $\begin{array}{|c|c|c|c|c|} \hline \end{array}$   $\begin{array}{|c|c|c|c|} \hline 4 & 5 & 6 \ \hline \end{array}$  $a[1:2,]:\rightarrow \begin{bmatrix} 1 & 2 & 3 \\ 4 & 5 & 6 \end{bmatrix}$   $a[2,2:3];\rightarrow [5 \quad 6]$ 

## Opérateurs de **Réduction** des lignes ou des colonnes d'une matrice

- +réduction par addition
- # réduction par multiplication
- : réduction par la moyenne
- ## réduction par la somme des carrés
- $\left\langle \right\rangle$ réduction par recherche du maximum
- $><$ réduction par recherche du minimum
- <:> réduction par recherche de l'indice du maximum
- >:< réduction par recherche de l'indice du minimum

exemples  
\n
$$
a = \begin{bmatrix} 1 & 2 & 0 \\ 5 & 4 & 3 \\ 8 & 7 & 6 \end{bmatrix} \begin{matrix} \text{min} & \text{max} \\ \downarrow & \downarrow \\ 120543876 \\ 123456789 \end{matrix}
$$

a[>:<]; 3 a[<:>]; 7 a[##]; ssq(a); 1<sup>2</sup>+2<sup>2</sup>+……+6<sup>2</sup>=204 a[+]; sum(a); 1+2+….+6=36 a[:]; 36/9=4  $a\leq$ ];  $\Leftrightarrow$  max(a);  $\longrightarrow$  8 a[><];  $\Leftrightarrow$  min(a);  $\longrightarrow$  0

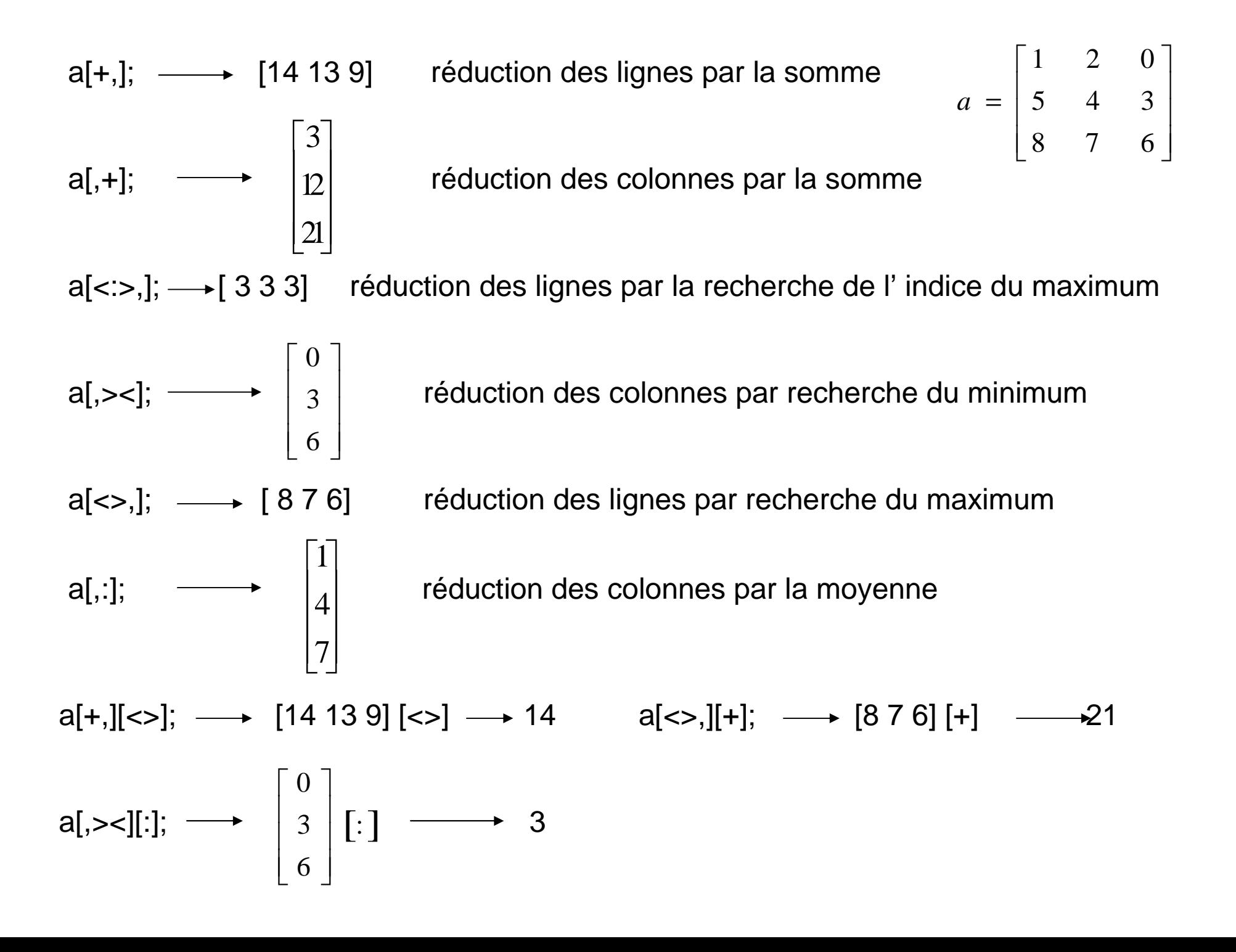

Exercices :

Pour une matrice numérique donnée

a) Indiquer le numéro du vecteur colonne qui à la plus faible norme euclidienne.

b) Donner la valeur de la plus forte norme euclidienne des vecteurs colonnes.

Commandes de remplissage et de (re)formatage

repeat(matrice, nombre en ligne, nombre en colonne);

Exemple

 $x = \{1 \ 2 \ 0\};$  repeat(x,1,3); — 1 2 0 1 2 0 1 2 0 1 2 0 repeat(x,3,1);  $\longrightarrow \begin{bmatrix} 1 & 2 & 0 \\ 1 & 2 & 0 \\ 1 & 2 & 0 \end{bmatrix}$ repeat(x,3,2); 1 2 0 1 2 0 1 2 0 1 2 0 1 2 0 1 2 0 $\begin{bmatrix} 1 & 2 & 0 & 1 & 2 & 0 \\ 1 & 2 & 0 & 1 & 2 & 0 \\ 1 & 2 & 0 & 1 & 2 & 0 \end{bmatrix}$ 

unique(matrice);  $\longrightarrow$  un vecteur *ligne* contenant les termes distincts et ordonnés

 $x=[0 2 0.1 1 1.. 2 0]$ ;  $\longrightarrow$  0 1 2

Faire les exercices 1 et 2 de la feuille EXERCICES : IML

shape(matrice, nlig, ncol <, valeur>); — une matrice(nlig, ncol)

**Exemples** 

$$
x = \begin{bmatrix} 1 & 2 \\ 3 & 4 \\ 5 & 6 \end{bmatrix} \Leftrightarrow 1 \ 2 \ 3 \ 4 \ 5 \ 6
$$
  
\nshape(x,2,3);  $\longrightarrow$   $\begin{bmatrix} 1 & 2 & 3 \\ 4 & 5 & 6 \end{bmatrix}$   
\nshape(x,2,2);  $\longrightarrow$   $\begin{bmatrix} 1 & 2 & 3 \\ 3 & 4 \end{bmatrix}$   
\nshape(x,3,3);  $\longrightarrow$   $\begin{bmatrix} 1 & 2 & 3 \\ 4 & 5 & 6 \\ 1 & 2 & 3 \end{bmatrix}$   
\nshape(x,3,3,0);  $\longrightarrow$   $\begin{bmatrix} 1 & 2 & 3 \\ 4 & 5 & 6 \\ 0 & 0 & 0 \end{bmatrix}$ 

J(nlig , ncol <,val>); val est N ou C par défaut val=1J(2,3); shape(1,2,3); repeat(1,2,3);  $\begin{array}{cccc} 1 & 1 & 1 \\ 1 & 1 & 1 \end{array}$  $\begin{bmatrix} 1 & 1 & 1 \\ 1 & 1 & 1 \end{bmatrix}$ 

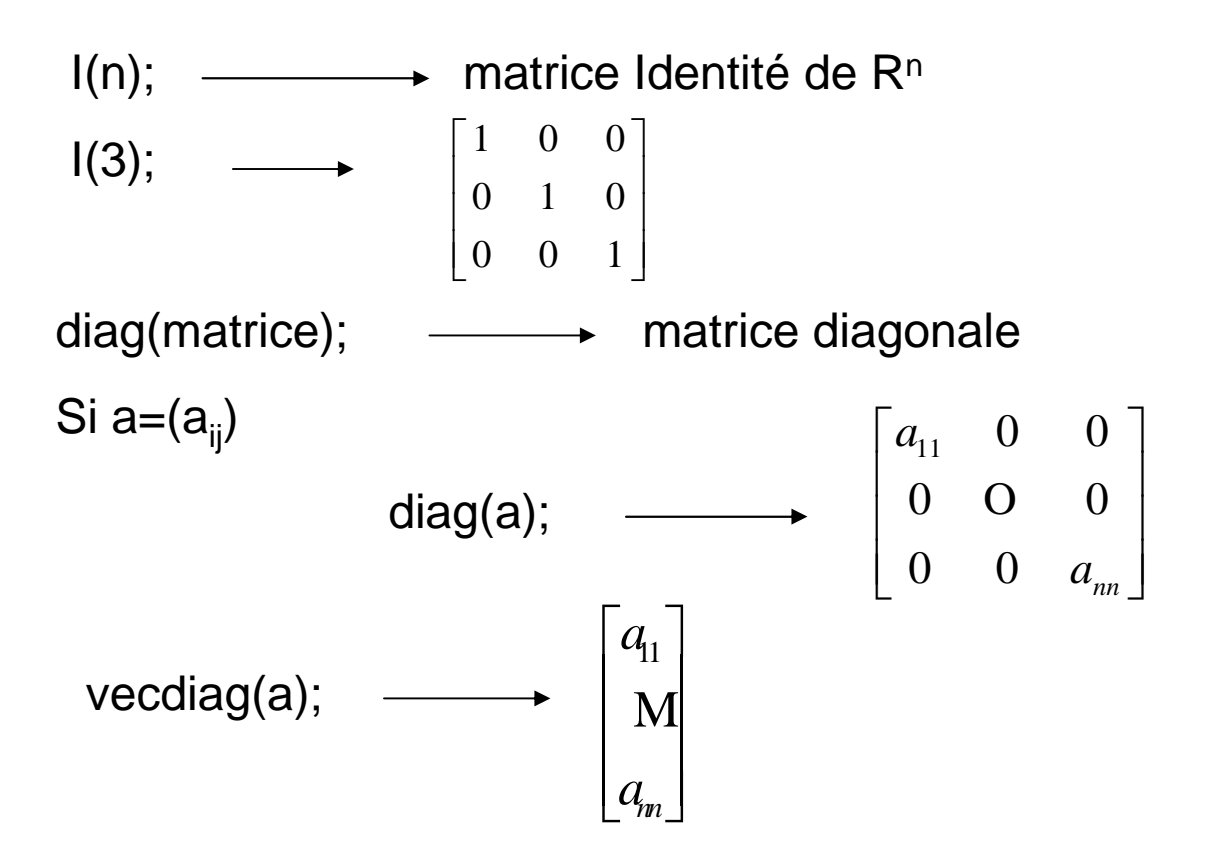

Commande très utile dans IML

loc(matrice Numérique); renvoie dans un vecteur ligne les positions des élémentsnon nuls (vrais) de la matrice. Les données manquantes (.) sont traitées comme des zéros.

```
Vrai = valeur non nulle ou non manquante (Faux = 0 ou manquant (.)
```
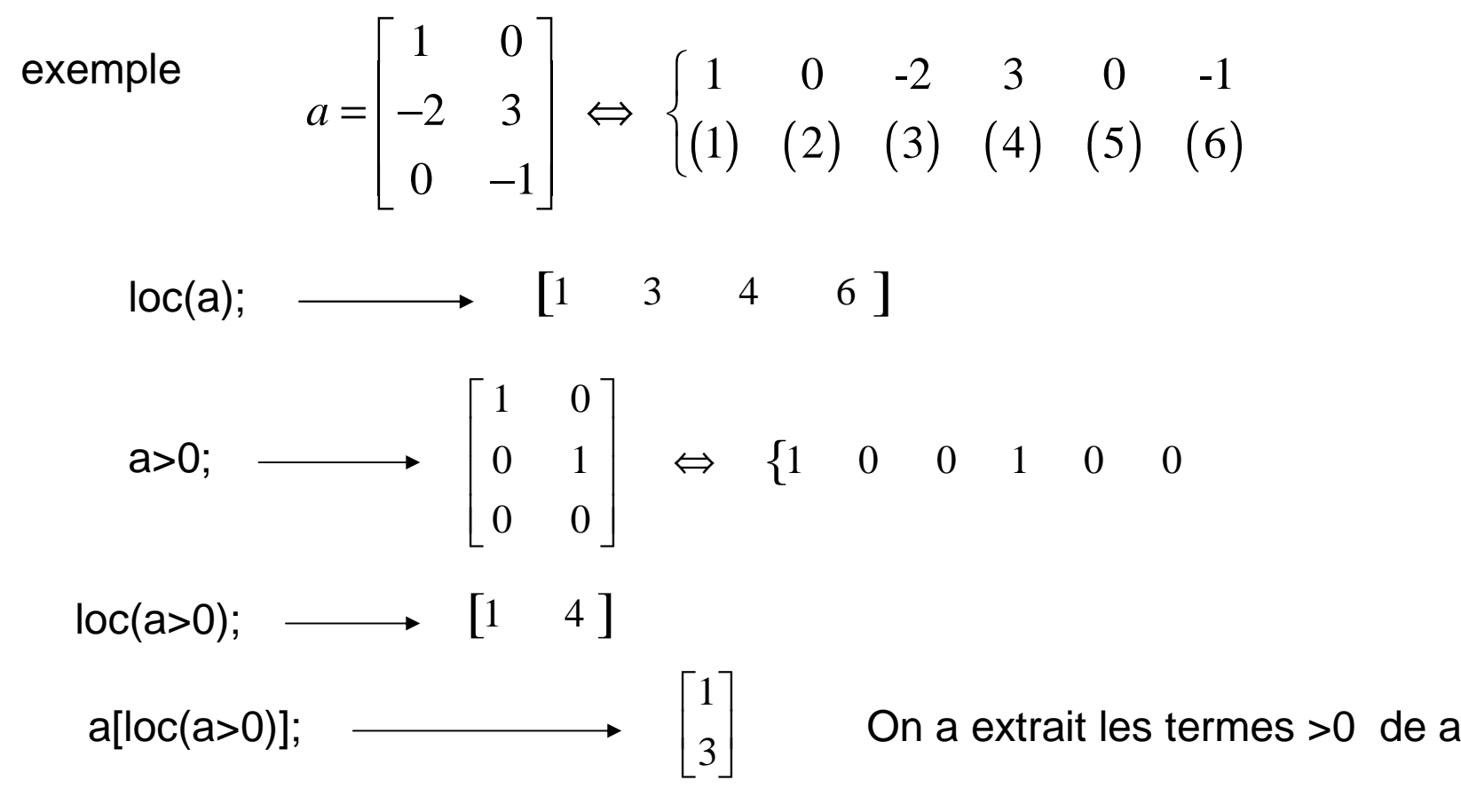

#### Exercices :

Pour une matrice numérique x donnée.

- a) Ne garder que ces éléments >0 et mettre les autres éléments à 0.
- b) Même chose mais en mettant les autres éléments à manquants.
- c) Quelle différence y a-t-il entre  $sum(x^2=0;$  et ncol(loc(x));

## Les structures de contrôle

IF condition THEN instruction1; < ELSE instruction2; >Instruction DO; ----------- END; ExempleIf  $x \ge 0$  then do;  $y=sqrt(x)$ ; print y [format=7.2]; end; elseprint "Erreur : valeurs négatives ";  $x=\{1, 2, 4, -7\};$   $\longrightarrow$  'Erreur : valeurs négatives Traitements Itératifs : les boucles DODO définition de la boucle ;paquet d'instructions qui sera répété (itération)

END;

#### 1) DO variable = début TO fin <BY incrément>; par défaut l'incrément vaut 1

do i=1 to 5; .... end; pour i=1,2,3,4,5 répéter l'itération

do j=-10 to 100 by 20; …. end;

pour j=-10,10,30,50,70,90 répéter l'itération

#### Exemple

Générer : {9 99 999 9999 99999} <=> {10-1 10<sup>2</sup>-1 10<sup>3</sup>-1 10<sup>4</sup>-1 10<sup>5</sup>-1}

```
b=J(1,5,10); q=10;do i=2 to 5;
    b[i]=q*b[i-1]; 
end;b=b-1; print b;
```
2) Boucle tant que (WHILE) : DO WHILE(condition);

Tant que la condition est vraie (  $\sim=0$  ou  $\sim=$ .) répéter l'itération. On s'arrête dès que la condition est fausse (=0 ou .)

La condition étant évaluée en *début* d'itération, on n'est pas sûr de passer dans la boucle

Exemple

 $s=1$ ; do while(s<11); print s; s=s+2; end;

 $\longrightarrow$  13579

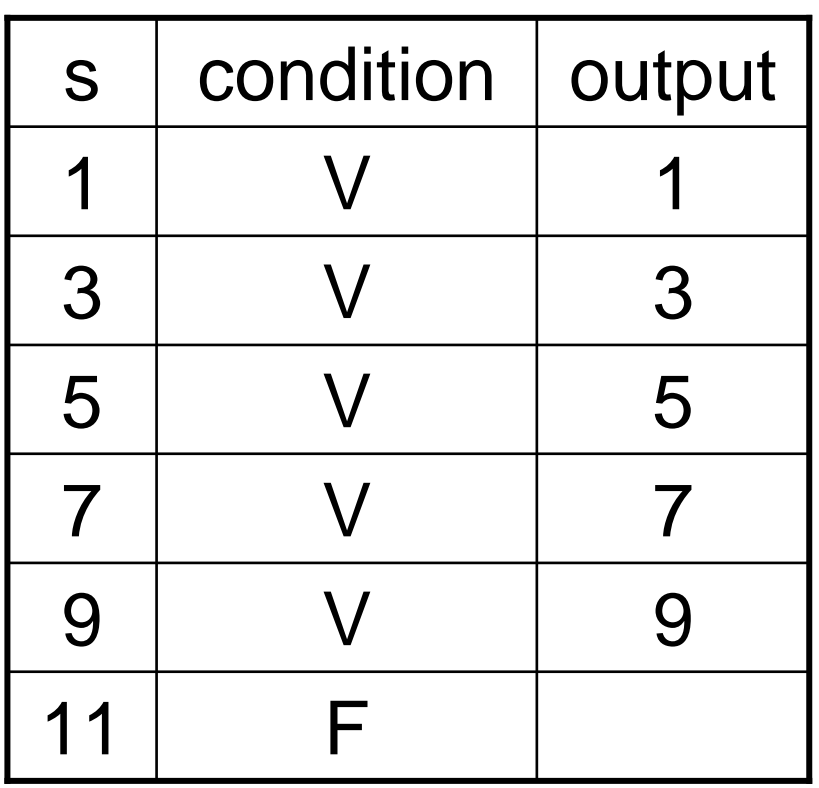

### 3) Boucle jusqu'à ce que (UNTIL) : DO UNTIL(condition);

Répéter jusqu'à ce que la condition soit vraie ( $\sim$ =0 ou  $\sim$ =.), on s'arrête dès que la condition est vraie.

La condition étant évaluée en *fin* d'itération, on est sûr de passer dans la boucle

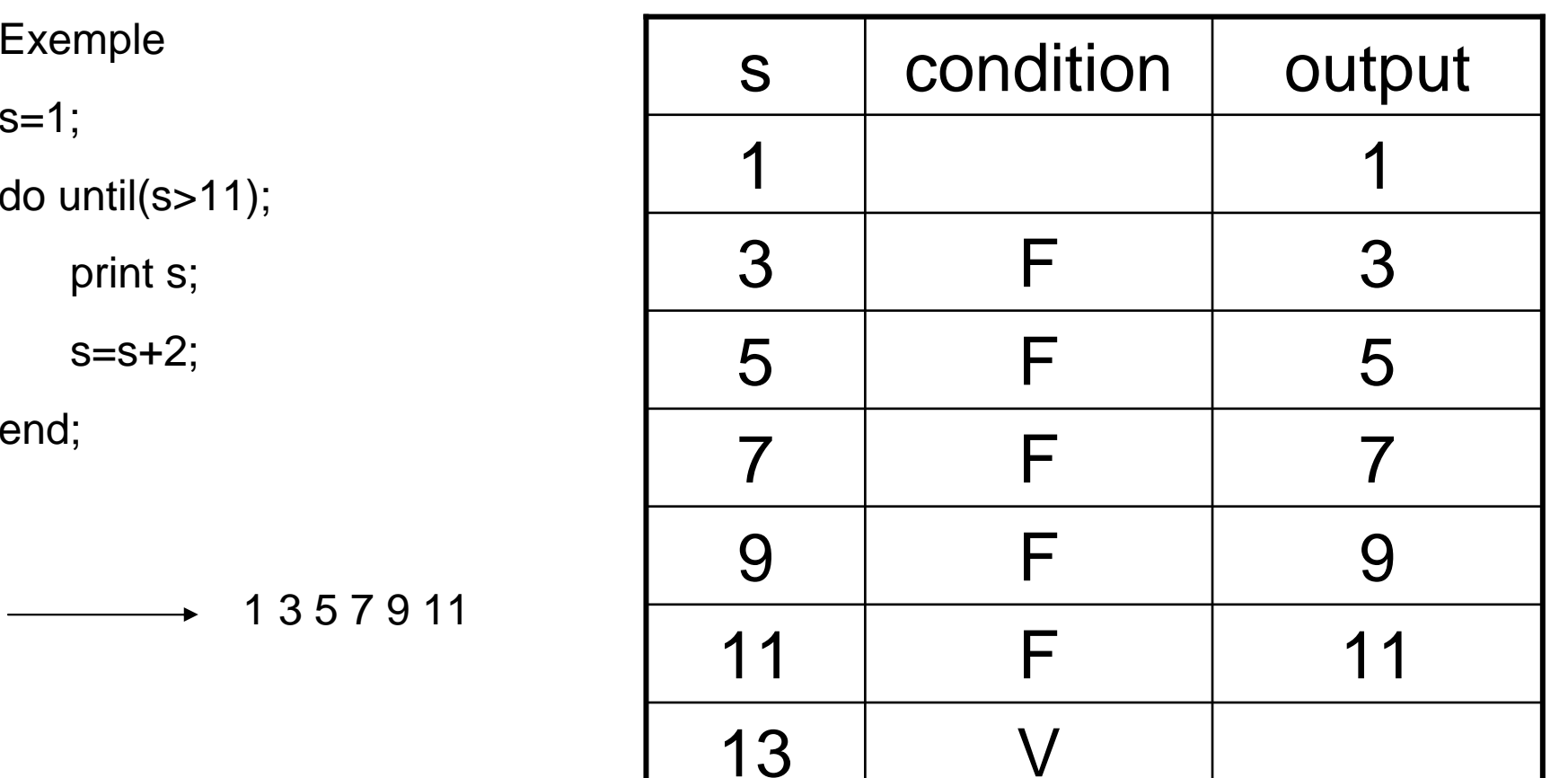

4) DO mixtes :  $1) + 2$  ou  $1) + 3$ 

DO var = debut to fin <BY pas> WHILE(condition);

DO var = debut to fin <BY pas>  $UNTIL$ (condition);

NB: l'incrémentation est toujours faite avant d'évaluer la condition

Exemple

Dire si un entier tiré au hasard dans [0,10<sup>5</sup>] est inférieur ou égal à 10 ,100,1000, .. , 105.

```
x= int(1e5*uniform(0));
```

```
borne=1; q=10; ok=0;
```

```
do i=1 to 5 until(ok);
```

```
borne=borne*q;
```

```
if x <=borne then do; print "x est <= \hat{a} " borne; ok=1; end;
```
end;

Faire les exercices 3, 4, 5, 6, 7 et 8 de la feuille EXERCICES : IML

## MODULES ou PROGRAMMES IML

- Fonction qui renvoie 1 résultat unique
- Procédurequi renvoie plusieurs (>=2) résultats

Syntaxe pour une procédure

START nom de la procédure (liste d'arguments);

liste de commandes

FINISH nom de la procédure ;

Liste d'arguments : en tête de liste les arguments en sortie (les résultats)

en fin de liste les arguments en entrée (les données)

Appel d'une procédure

RUN nom de la procédure (liste d'arguments);

**Syntaxe pour une fonction** 

START nom de la fonction (liste d'arguments en entrée);

```
-------RETURN(resultat);
```
-------

FINISH nom de la fonction ;

Appel d'une fonction

result = nom de la fonction (liste d'arguments);

Exemples de fonctions :

Centrage des colonnes d'une matrice (Cf : centrage.sas)

Puis centrage ET réduction des colonnes d'une matrice (Cf: cered.sas)

Peut-on utiliser ces programmes tels quels avec des données manquantes ?

(Cf: zered.sas)

#### Centrage.sas version 0

```
start centrage(y);
n=nrow(y); yc=y-repeat(y[:,],n,1);return(yc) ;finish centrage;
```

```
Problème de la version 0
x=1:7; /* x est un vecteur ligne */xc=centrage(x); print xc; renvoie [0 0 0 0 0 0 0]
```

```
Centrage.sas version 1
```

```
start centrage(y);
n=nrow(y);

if n=1 then do; n=ncol(y); y=y`; end;
yc=y-repeat(y[:,],n,1);return(yc) ;finish centrage;
```
C'est mieux ! mais le format de sortie diffère de celui de l'entrée

```
x=1:7; xc=centrage(x); print xc;
```
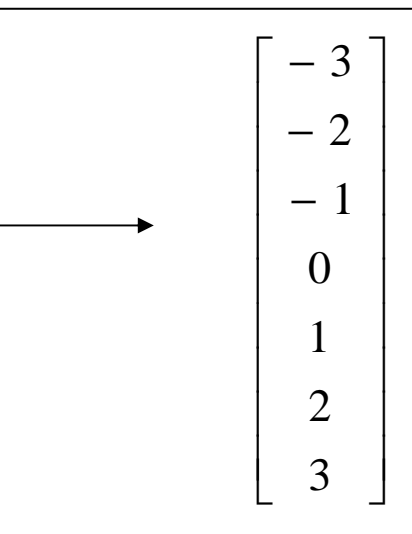

Centrage.sas version 2 (correcte)

start centrage(y); n=nrow(y); if n=1 then yc=y-y[:]; else yc=y-repeat(y[:,],n,1); return(yc) ;finish centrage;

$$
x = \begin{bmatrix} 1 & 2 & 3 & 4 & 5 & 6 & 7 \end{bmatrix}
$$
  

$$
xc = \begin{bmatrix} -3 & -2 & -1 & 0 & 1 & 2 & 3 \end{bmatrix}
$$

 $x=1:7$ ;  $xc=centrage(x)$ ; print  $x$ ,  $xc$ ;  $y=(repeat(t(1:7),1,3))$ ;  $yc=centrage(y)$ ; print y yc;

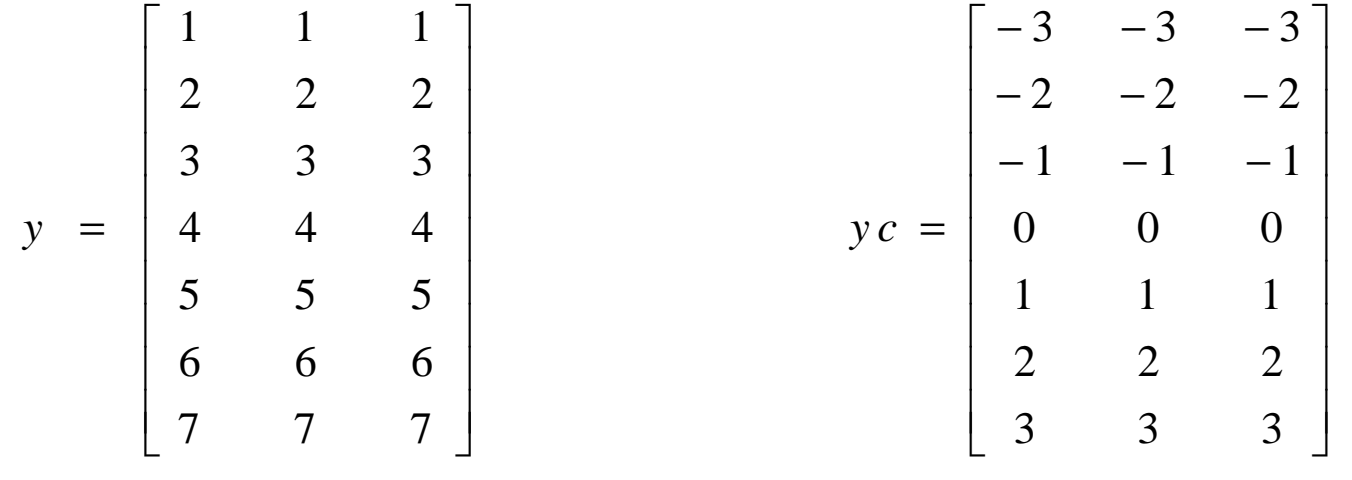

| f                                               | cas des données manquantes */                                                                                                    |                                                                                                    |
|-------------------------------------------------|----------------------------------------------------------------------------------------------------|----------------------------------------------------------------------------------------------------|
| $z = \{0.234567, 1230567, 234560, \ldots, 1\};$ | $z = \begin{bmatrix} 0.1 & 0.1 & 0.1 \\ 0.2 & 0.2 & 0.1 \\ 0.3 & 0.3 & 0.1 \\ 0.4 & 0.4 & 0.4 \\ 0.5 & 0.5 & 1 & 1 \\ 0.5 & 0.5 & 1 & 1 \\ 0.6 & 0.6 & 0.5 \\ 0.7 & 0.8 & 0.7 \end{bmatrix}$ | $z = \begin{bmatrix} 0.1 & 0.1 & 0.1 \\ 0.1 & 0.1 & 0.1 \\ 0.5 & 0.1 & 0.1 \\ 0.6 & 0.1 & 0.1 \\ 0.7 & 0.1 & 0.1 \\ 0.7 & 0.1 & 0.1 \\ 0.1 & 0.1 & 0.1 \\ 0.1 & 0.1 & 0.1 \\ 0.1 & 0.1 & 0.1 \\ 0.1 & 0.1 & 0.1 \\ 0.1 & 0.1 & 0.1 \\ 0.1 & 0.1 & 0.1 \\ 0.1 & 0.1 & 0.1 \\ 0.1 & 0.1 & 0.1 \\ 0.1 & 0.1 & 0.1 \\ 0.1 & 0.1 & 0.1 \\ 0.1 & 0.1 & 0.1 \\ 0.1 & 0.1 & 0.1 \\$ |

**cered.sas** (centrer et réduire sans donnée manquante)

```
start cered(y);
n=nrow(y); p=ncol(y);if n=1 then

do; ybar=y[:];yc=y-ybar;yect=sqrt(yc[##]/p);ycr=yc/yect;end;else
do; ybar=y[:,];yc=y-repeat(ybar,n,1);yect=sqrt(yc[##,]/n);ycr=yc/repeat(yect,n,1);end;return(ycr) ;finish cered;
```

```
x=1:7; xc = cered(x); print x, xcr;
y=(repeat(t(1:7),1,3)); ycr=cered(y); print y, ycr;
```
**zered.sas** (centrer et réduire avec ou sans données manquantes)

```
start zered(y);
n=nrow(y); p=ncol(y);if n=1 then
do; ybar=y[:]; yc=y-ybar;pp=sum(y^2=.); yect=sqrt(yc[##]/pp);
  ycr=yc/yect;end;elsedo;eff=j(1,p,0);do j = 1 to p; eff[j]=sum(y[,j]^=.); end;
   ybar=y[:,]; yc=y-repeat(ybar,n,1);yect=sqrt(yc[##,]/eff);ycr=yc/repeat(yect,n,1);end;return(ycr) ;finish zered;
```
Stockage et déstockage de programmes IML dans un catalogue IML permanent

**Stockage** 

LIBNAME alias 'chemin';

 $<$  PROC IML;  $>$ 

RESET STORAGE = alias.nom du catalogue;

STORE MODULE=nom du programme;

< SHOW STORAGE; > < QUIT; >

Exemple :

libname <sup>a</sup> 'c:\cours\sas'; proc iml;

reset storage=a.stage; /\* création et ouverture du catalogue IML \*/

store module=centrage; /\* stockage dans util de centrage \*/

show storage; /\* visualisation du contenu d'util \*/

ceci implique la création du fichier c:\cours\sas\stage.sas7bcat

Déstockage pour utilisation *ultérieure* de programmes IML

libname <sup>a</sup> 'c:\cours\sas'; /\* définir le chemin d'accès \*/

proc iml; /\* lancement d' IML \*/ reset storage=a.stage; /\* ouverture du catalogue IML \*/ show storage; /\* visualisation du contenu d'util \*/ load module=centrage; /\* chargement du programme centrage \*/ < load module= \_all\_; > /\* chargement de tous les programmes du catalogue \*/

/\* utilisation de centrage \*/print (centrage(1:7));  $\longrightarrow$  -3 -2 -1 0 1 2 3 /\* sortie d'IML \*/ <quit;>

Créer et stocker sous forme de procédures les exercices 1 à 8 de la feuille EXERCICES : IML

```
Passage IML Table SAS
```
1) préliminaire

```
/* création d'une table sas en ligne */libname a 'c:\cours\sas ';
                                         Nom Age Taille Poidsdata a.tab;Paul 25 185<br>Pierre 23 170
                                                               80
input Nom $ Age Taille Poids;Pierre 23 170
                                                               90
lines;Jacques 26 190
                                                              100
Paul 25 185 80
Pierre 23 170 90
Jacques 26 190 100;\overline{1}run; Variable Type length'*'proc contents data=a.tab position; run;
                                               Nom char 8
                                            2 Age num 83 Taille num 84 Poids num 8
```

```
2) Passage Table SAS vers IML
```

```
/* passage table sas --> matrices iml */
proc iml;use a.tab; /* ouverture de la table sas */
read all var {'Nom'} into idobs; /* lecture */
print idobs; /* création des matrices IML */
idvar={'Age' 'Taille' 'Poids'};read all var idvar into x;
\epsilon read all var _num_ into x; >print x;
close; /* fermeture de la table sas */
show names; /*
idobs (3,1) char
idvar (1,3) charx (3,3) num*/ print / "Matrice des Donnees";
print , x[rowname=idobs colname=idvar];
                                          Matrice des DonnéesxAge
                                                        Taille Poids
                                                                80
                                          Paul 25 185
                                                                90
                                           Pierre 23 170
                                                               100
                                           Jacques 26 190
```
#### Syntaxe de USE et READ

USE nom de table <VAR sélection > <WHERE(condition)>;

READ <étendue> <VAR sélection > <WHERE(condition)> INTO nom de matrice;

sélection liste de variables

matrice contenant des noms de variables

- ALL toutes les variables
- \_NUM\_ toutes les variables numériques
- \_CHAR\_ toutes les variables caractères

étendue ALL pour toutes les observations

#### 3) Passage IML vers table SAS

/\* première création d'une table sas à partir <u>de vecteurs colonnes</u> \*/

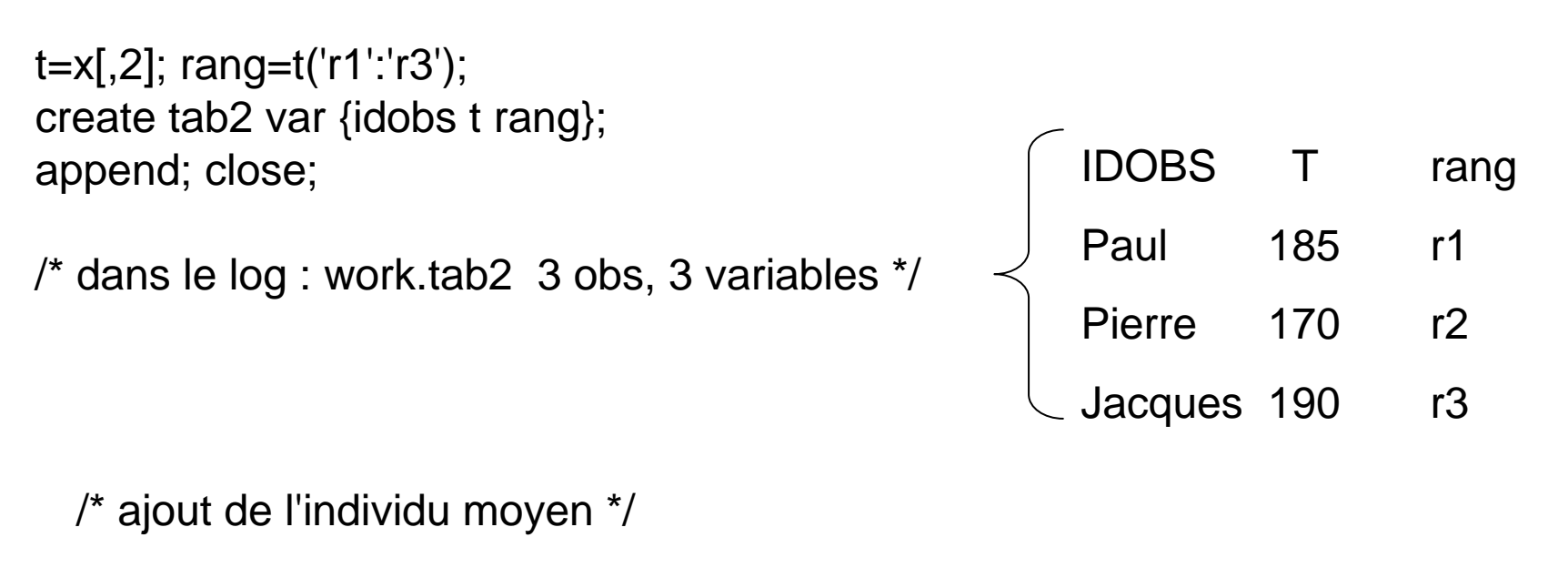

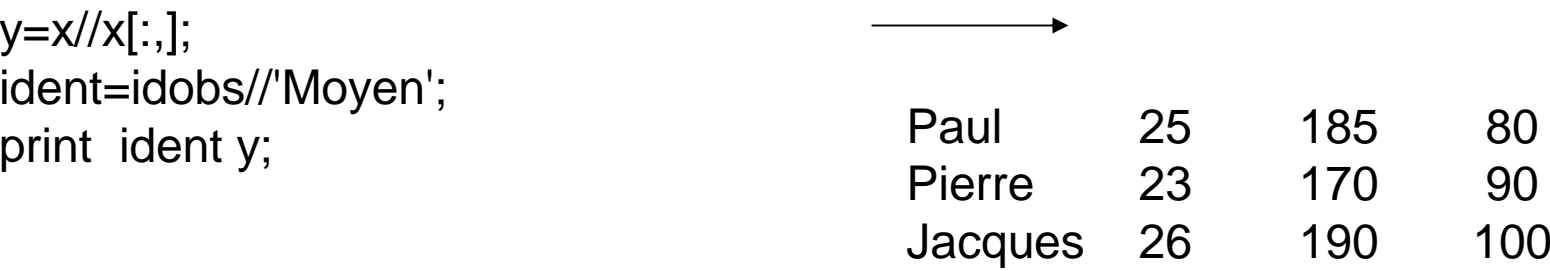

90

Moyen 24.6 181.6

/\* deuxième création d'une table sas à partir d'une matrice\*/

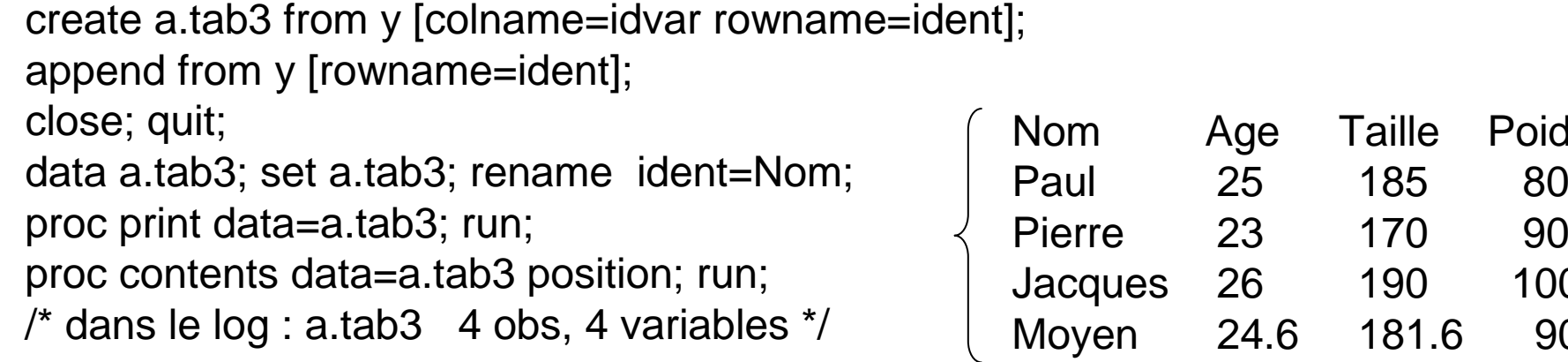

# Les 2 syntaxes de CREATE

1) à partir de vecteurs colonnes

CREATE nom de table VAR liste des noms de variables ; APPEND; CLOSE;

2) à partir d'une matrice

CREATE nom de table FROM

matrice[COLNAME = identifiant des noms des variables

ROWNAME = identifiant des observations] ;

Age Taille Poids

23 170

80

90

100

90

APPEND FROM matrice[ROWNAME = même identifiant des observations] ;CLOSE;